# Webinaire Caf

# LE WEBINAIRE VA BIENTÔT DÉMARRER.

#### QUELQUES RECOMMANDATIONS AVANT DE COMMENCER :

Privilégiez les navigateurs web Chrome ou Safari

Fermez les applications sur votre ordinateur

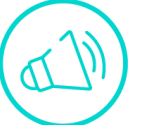

Activez le son de votre ordinateur

Munissez-vous si possible d'écouteurs

Désactivez votre micro

Posez vos questions dans le fil de conversation

# **Webinaire Caf**

09 Février 2024

# L'ACTUALITE DES **ESPACES DE VIE SOCIALE:** la PS Animation Locale

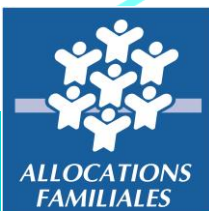

 $Caf$ du Nord

# Webinaire Caf

## POUR VOUS ACCOMPAGNER AUJOURD'HUI :

#### **Nordine** BRIKI Expert Système d'Information En Action Sociale

#### **Karine** FIOLET Experte Règlementaire Départementale

### Aline LIBERGE

Experte Règlementaire Départementale

## L'ACCOMPAGNEMENT DE LA BRANCHE FAMILLE AUPRÈS DES STRUCTURES DE L'ANIMATION DE LA VIE SOCIALE

**Les espaces de vie sociale sont des structures de proximité qui agissent pour et avec les habitants afin de répondre aux besoins et aux problématiques locales de la population du territoire.** 

**Les missions principales des espaces de vie sociale sont :**

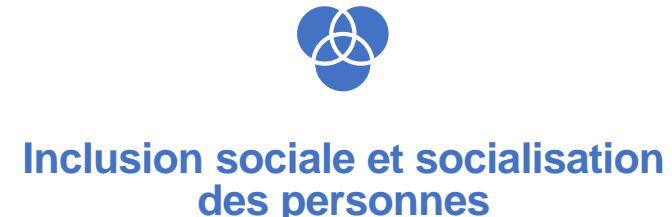

**Renforcement des liens sociaux et des solidarités de voisinage**

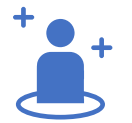

**Prise de responsabilité des usagers et le développement de la citoyenneté de proximité**

- L'implantation des espaces de vie sociale est favorisée dans les territoires **dépourvus d'équipements** d'animation de la vie locale.
- **Le projet social** est la clé de voûte**.** C'est le document de référence de la structure d'animation de la vie sociale. Il traduit concrètement les finalités et les missions de la structure dans un plan d'action.

## L'ACCOMPAGNEMENT DE LA BRANCHE FAMILLE AUPRÈS DES STRUCTURES DE L'ANIMATION DE LA VIE SOCIALE

## **Contribuer à l'animation de la vie sociale des territoires**

 **1. Préserver les offres existantes, par une détection et des accompagnements renforcés aux structures en difficulté économique ou de gouvernance**

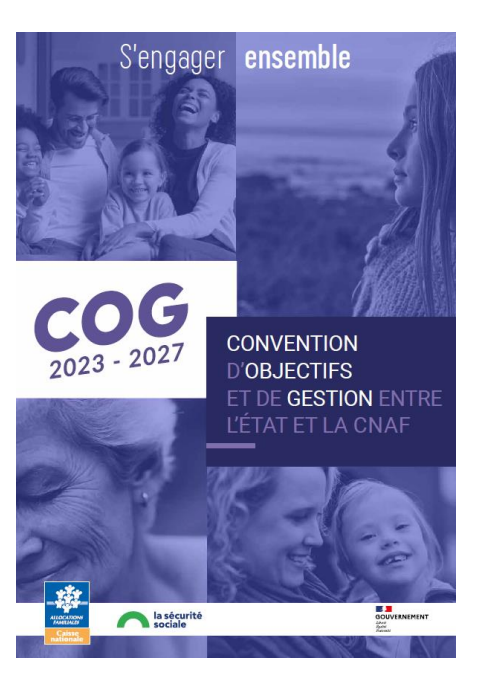

- S'engager ensemble **1988** 2. Développer le maillage territorial des structures AVS dans les zones encore **blanches pour atteindre une structure par quartier en milieu urbain et une par intercommunalité en milieu rural**
	- **1998 10 Sepandia 12. Renforcer, sur les territoires où elles existent, la place des structures AVS dans le déploiement des services auprès des familles** 
		- **4. Accompagner financièrement le développement des initiatives innovantes autour de la participation citoyenne, de l'inclusion numérique et la transition écologique et solidaire**

## L'ACCOMPAGNEMENT DE LA BRANCHE FAMILLE AUPRÈS DES STRUCTURES DE L'ANIMATION DE LA VIE SOCIALE

### **Zoom sur les revalorisations financières pour les Structures AVS**

**Une revalorisation des prix plafond des PS AGC, ACF et AL**

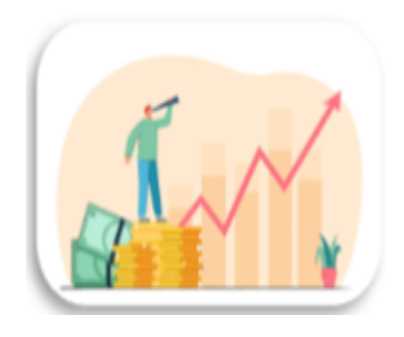

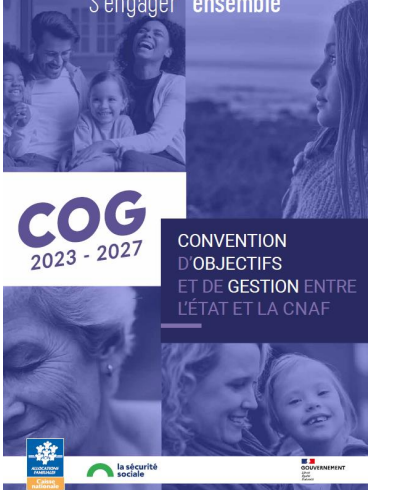

**Une augmentation du taux de cofinancement de la PS AGC, ACF et AL**

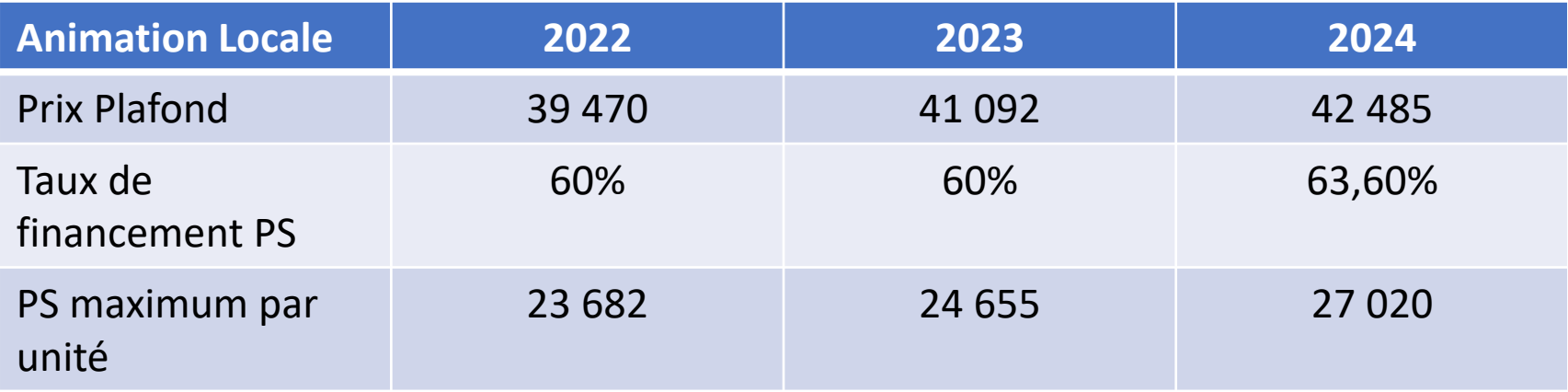

### **Pourquoi l'outillage de la prestation de service AL dans le service Afas?**

Actuellement SEPIA ne propose pas de recueil dématérialisé des données, d'automatisation des contrôles, ni de vision d'ensemble des financements attribués.

Avec le nouveau système d'information :

- ✓ Des données déclarées par les partenaires et traitées par les Caf de manière dématérialisée
- ✓ Un outil simplifié et évolutif permettant ainsi une gestion optimale du financement des prestations de service
- ✓ Un droit et une qualité des données entrantes sécurisé
- ✓ Une homogénéisation du traitement de l'ensemble des financements ainsi que des processus métier.

### **MON COMPTE PARTENAIRE / MCP AFAS**

Les données du **droit réel 2023** seront à déclarer via l'applicatif **SEPIA**

Les données du **droit prévisionnel 2024** seront à déclarer via l'applicatif **MCP/AFAS** de façon dématérialisée et sécurisée:

- ✓[www.caf.fr](http://www.caf.fr/)
- $\checkmark$  Rubrique « partenaire »
- ✓ Mon Compte Partenaire
- ✓Aide Financière d'Action Sociale (AFAS)

**La CAF vous contactera prochainement pour vous accompagner dans vos démarches**

## **MON COMPTE PARTENAIRE / MCP AFAS**

### **Comment accéder au service AFAS ?**

Avant de pouvoir déclarer vos données, vous devez être habilité à « Mon Compte Partenaire MCP » et au service AFAS.

Pour cela, plusieurs documents doivent être signés avec votre Caf :

- ✓ une convention d'accès à Mon Compte Partenaire
- $\checkmark$  un contrat de service

Si vous disposez déjà d'un accès à un service en ligne sur « Mon Compte Partenaire », vous signerez uniquement un **formulaire d'éligibilité** et un **bulletin d'adhésion pour le service Afas.**

## **MON COMPTE PARTENAIRE / MCP AFAS**

### **Le conventionnement MCP / AFAS:**

**Pour les partenaires n'ayant aucun accès à MCP :**

- ✓ La CAF vous envoie un **formulaire d'éligibilité à compléter et à retourner**
- ✓ A réception de ce formulaire d'éligibilité, la CAF vous envoie un **bulletin d'adhésion au service AFAS à compléter et à retourner**

A réception du bulletin d'adhésion au service AFAS, l'accès à MCP/AFAS sera ouvert

### **Pour l'ensemble des partenaires :**

- ✓ La CAF vous contactera afin d'affecter les différents rôles d'utilisateurs à votre équipement
- ✓ Une fois les rôles affectés, la CAF vous enverra le Prévisionnel 2024 à compléter via AFAS

### **Où trouver des informations ? :**

Découvrez le service « Afas » sur le caf.fr dans l'espace partenaires, rubrique « Mon Compte Partenaire » grâce à des vidéos, guides et autres plaquettes d'information :

### **<http://www.caf.fr/partenaires/mon-compte-partenaire/afas>**

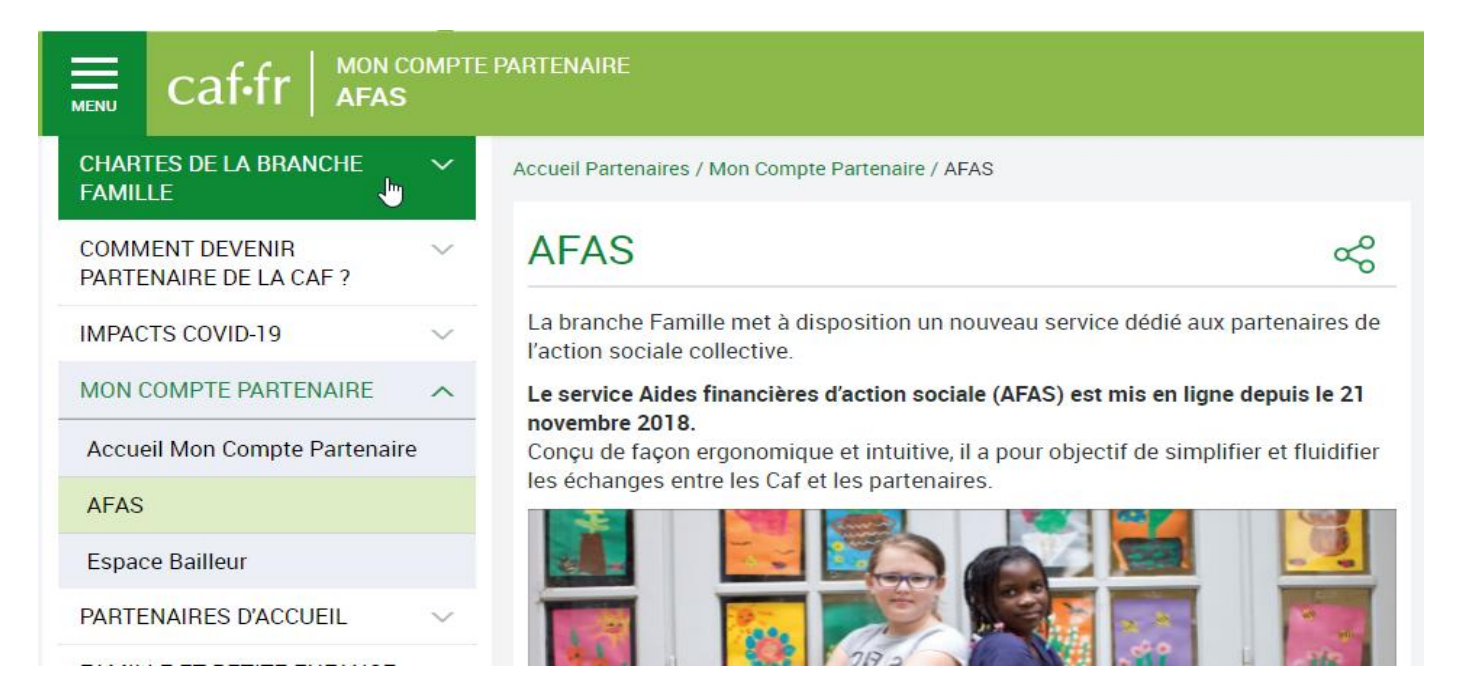

**Pour une prise en main rapide du service AFAS, retrouvez le tuto de la Caf du Nord :**

<https://youtu.be/0yMS8RWgK04>

### OUTILLAGE DE LA PS ANIMATION LOCALE

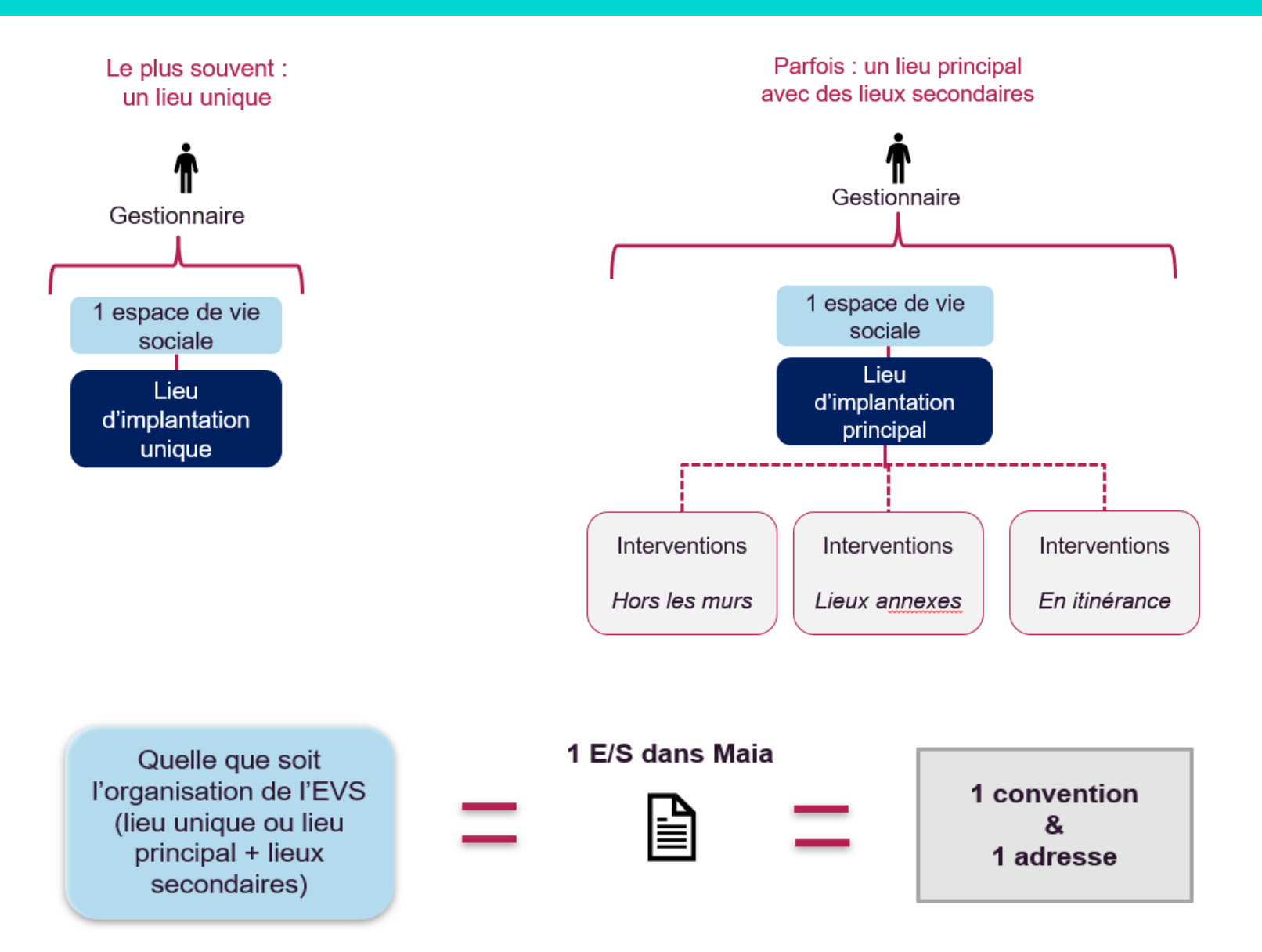

## CALCUL DU DROIT DE LA PS ANIMATION LOCALE

## Calcul du droit : 63,60% des dépenses de fonctionnement \*

\* dans la limite du plafond fixé annuellement par la CNAF

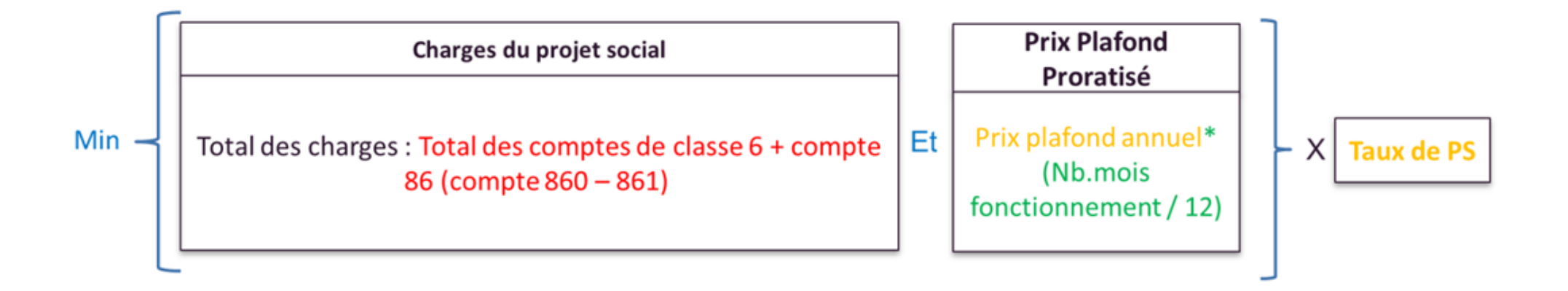

### FOCUS SUR LA DECLARATION DE DONNEES

- Une seule donnée d'activité pour le calcul du droit : le **nombre de mois de fonctionnement**. Il s'agit du nombre de mois de validité du projet social sur l'année.
- Vous devez déclarer votre situation réelle, c'est la Caf qui proratisera votre subvention si l'année est incomplète.
- Au regard du peu de données d'activité à saisir, nous préconisons qu'un seul utilisateur MCP dispose des rôles de « fournisseur de données d'activités » et de « fournisseur de données financières ».
- Nous préconisons également d'attribuer ces 2 rôles à une 2<sup>ème</sup> personne afin de pallier l'absence éventuelle de la 1ère personne.

### FOCUS SUR LA DECLARATION DE DONNEES

Cartographie des données à saisir dans AFAS

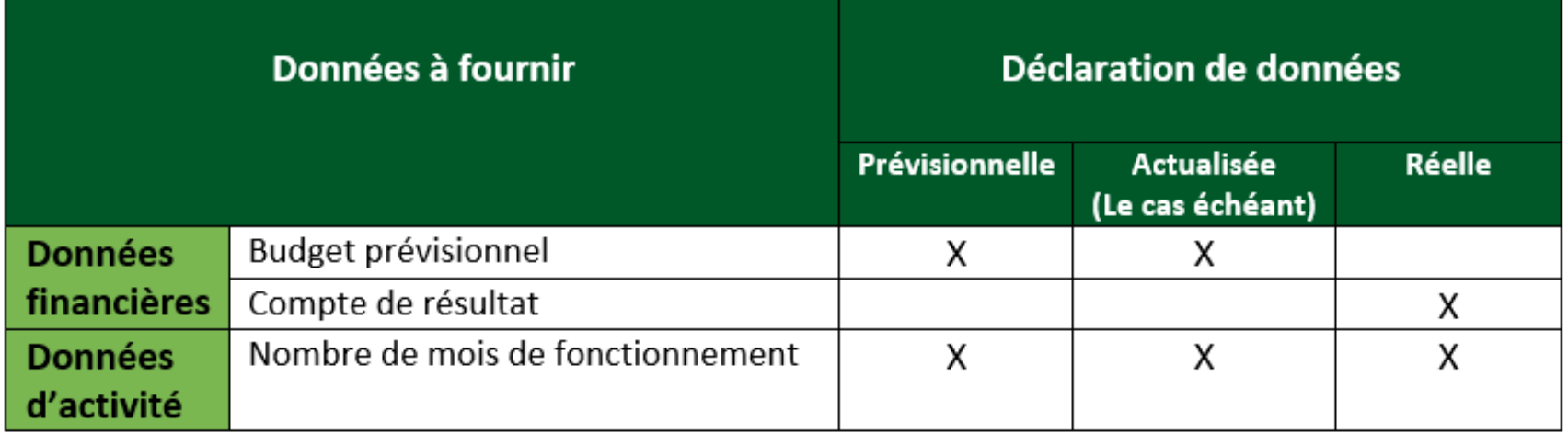

## **MCP – DONNÉES D'ACTIVITÉ**

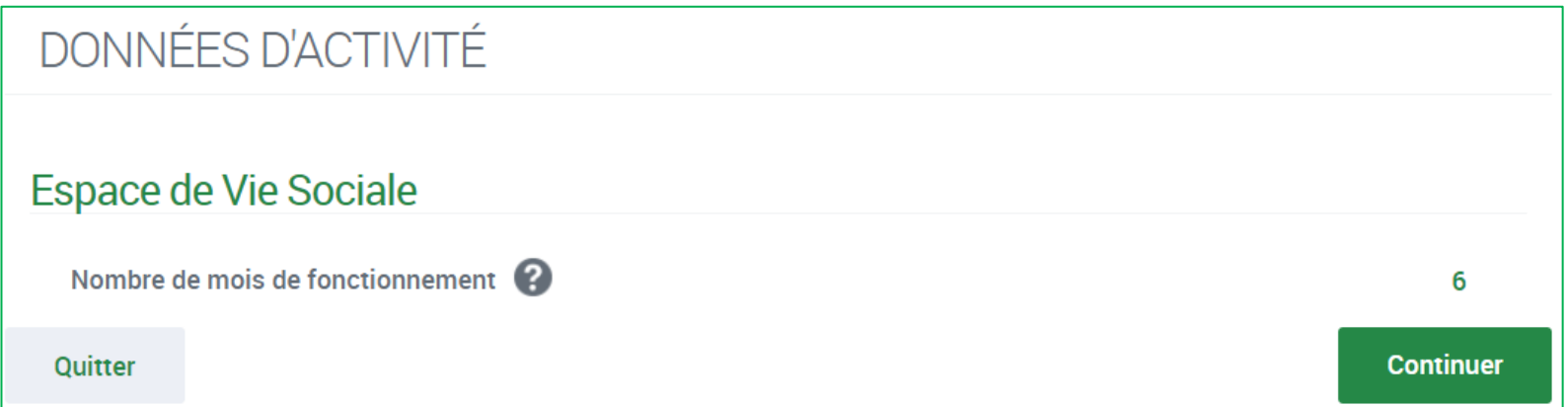

Rappel: Vous devez déclarer la situation réelle.

La Caf effectue une proratisation si l'année est incomplète

## MCP – DONNÉES D'ACTIVITÉ

Nombre de mois de fonctionnement :

**Exemple 1** 

Une structure ouvre en cours d'année et obtient la validation de son projet social : obtention du financement Animation locale en juillet

#### **Exemple 2**

Une structure ouverte depuis plusieurs mois ou années obtient la validation de son projet social en cours d'année : obtention du financement Animation locale en octobre

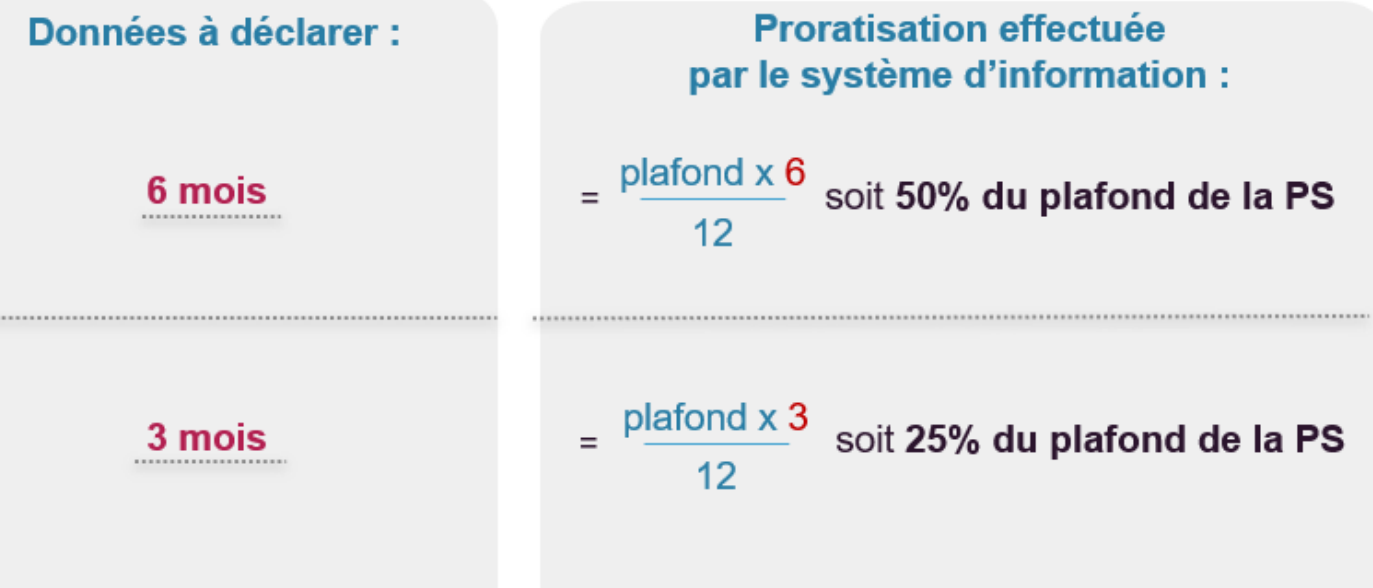

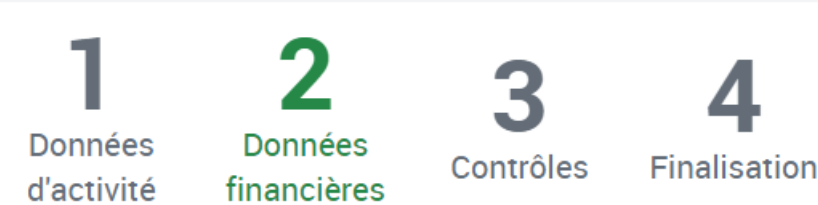

#### **TGT - ESPACE DE VIE SOCIALE CC - CAS 3**

Déclaration Prévisionnelle 2024 Période du 01/01/2024 au 31/12/2024

## **DONNÉES FINANCIÈRES**

Attention : Vous ne devez saisir que les charges et produits relatifs au projet social de l'Espace de Vie sociale, notamment les activités qui concourent à ce projet, tel que validé par la CAF. Si, au sein de son projet social, votre équipement développe de l'accompagnement scolaire, alors il faut inclure les données financières du CLAS dans celles de l'Espace de Vie sociale. En revanche, si l'accompagnement scolaire ne fait pas partie du projet social, alors il ne faut pas inclure les données financières du CLAS dans celles de l'Espace de Vie sociale.

## **MCP - DONNÉES FINANCIÉRES**

#### **Données financières**

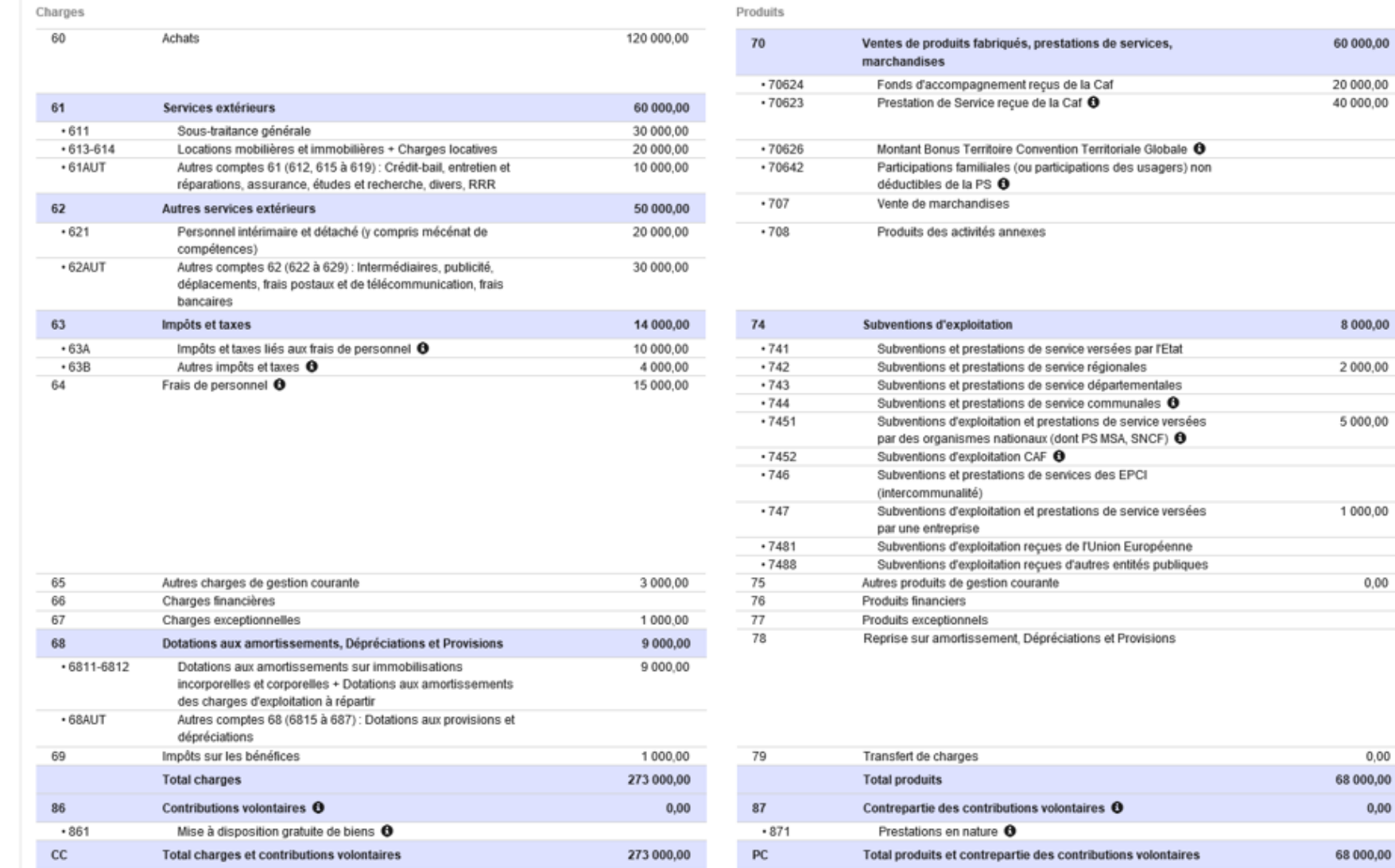

8 000,00

2 000,00

5 000,00

1 000,00

 $0,00$ 

 $0,00$ 

 $0,00$ 

#### **Le contrôle des données saisies dans AFAS :**

Afin de fiabiliser et de sécuriser les données renseignées par vos soins, le service AFAS va réaliser des contrôles de cohérence automatiques sur les données d'activité et budgétaires. Pour cela une comparaison est effectuée entre vos données déclarées (présentes et passées) permettant d'identifier des écarts potentiellement anormaux, le but étant d'identifier d'éventuelles erreurs de saisie ou des mauvaises pratiques.

Le service Afas réalise des contrôles et des alertes.

Si le service AFAS détecte un écart significatif dans un contrôle et/ou une alerte, alors ceux-ci apparaissent alors en « KO ». Il vous sera alors demandé de vérifier et de justifier le cas échéant les données renseignées dans l'outil.

La case « commentaire » vous permettra de détailler les principales causes des écarts ou variations détectés.

Le commentaire, doit être suffisamment détaillé et précis. il est attendu que vos explications soient suffisamment chiffrées afin d'objectiver les situations et de faciliter l'analyse menée par la Caf.

En l'absence d'éléments suffisamment exhaustifs, détaillés voire chiffrés, les services ont pour obligation de revenir vers vous en mettant en attente votre dossier, ce qui va avoir pour effet d'allonger le délai de traitement et le versement de la prestation de service.

A titre d'exemple, les contrôles et alertes portent régulièrement sur :

- Le déséquilibre budgétaire
- La variation des charges
- La variation de l'activité…

Les contrôles et alertes sont propres à chaque prestation de service et sont différents selon la pérennité concernée (prévisionnel, prévisionnel actualisé et réel).

### MCP – CONTROLES ET ALERTES

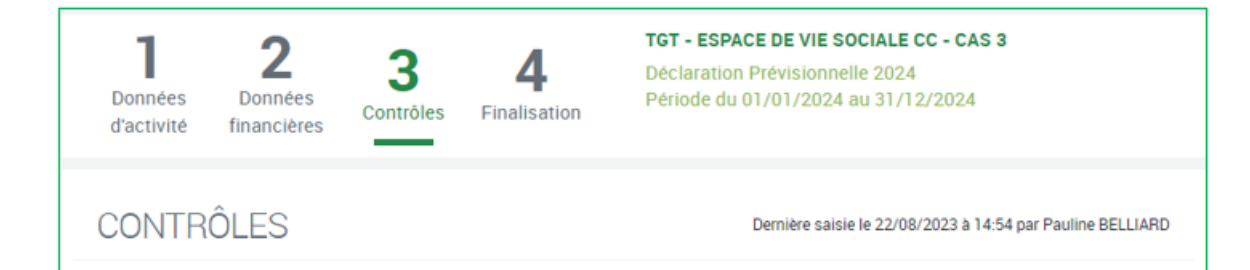

#### **• Contrôle des Données d'activité**

0 contrôle à justifier - 0 alerte

#### **• Contrôle des Données financières**

0 contrôle à justifier - 1 alerte

#### A1 - Déséquilibre budgétaire

Le budget présente un déséquilibre (soit un total charges de 12 000 euros et un total produits de 14 000 euros).

**Continuer** 

#### **O** Contrôle de la déclaration

Quitter

0 contrôle à justifier - 0 alerte

Précédent

Un seul contrôle de cohérence est outillé lors du prévisionnel 2024: la mesure du **déséquilibre budgétaire**

D'autres contrôles de cohérence et alertes, seront outillés pour la déclaration réelle 2024

### MCP – VALIDATION DE LA DECLARATION DE DONNEES PAR L'APPROBATEUR

### ▪ Sur MCP, **l'approbateur** :

- ✓ Vérifie les données d'activité, données financières, contrôles de cohérences et alertes
- $\checkmark$  Transmet la déclaration des données prévisionnelles à la CAF en cliquant sur « Transmettre à la Caf ».

#### Montant de l'estimation

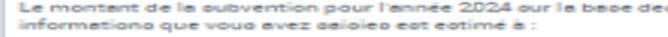

#### 59 010,00 €\*

Transmettre à la Caf

#### Synthèse de vos données

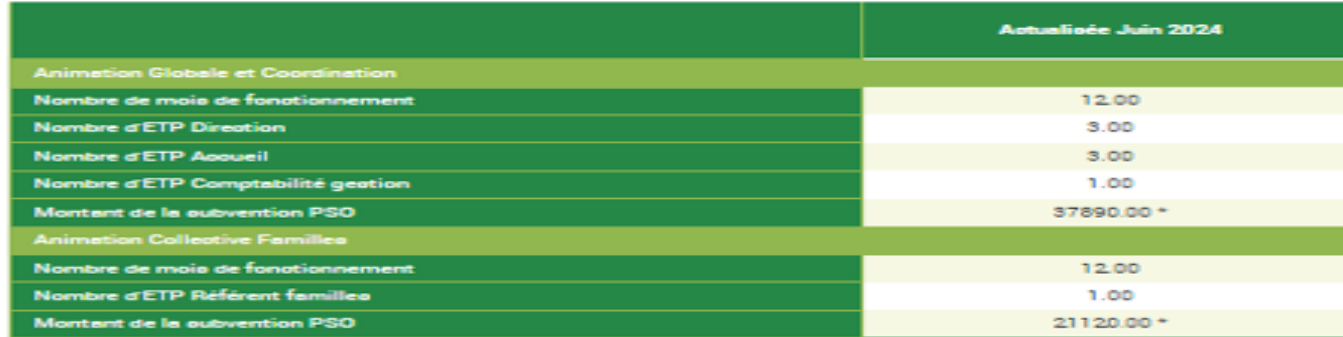

\*Cette estimation ne saurait engager la Caf sur le montant définitif de la subvention. Elle ne peut en auoun sas constituer un avio officiel de versement et ne peut être présentée à un organisme afin de bénéficier d'avantages

#### **Commentaire libre**

Si vous souhaitez indiquer un renseignement complémentaire sur votre déclaration avant de la transmettre à la Caf, cette zone de commentaire est prévue à cette effet. Elle est libre et facultative

Saisissez votre justification

#### Signature électronique

En qualité d'approbateur pour l'activité ER - Rigolade et cie, j'atteste, LEBRETON Loic, que les informations saisies par mes collaborateurs et moi-même, concernant cette déclaration, sont justes et avérées. Enfin, j'accepte les conditions générales d'utilisation du service de transmission numérique de cette déclaration.

Précédent Quitter

### PS AGC et ACF – MCP – VALIDATION DE LA DECLARATION DE DONNEES PAR L'APPROBATEUR

**O** Retour

**MES DECLARATIONS** 

▪ Après transmission à la Caf, la déclaration des données passe à l'état "**Transmise Caf**" sur MCP

#### Type de déclaration Exercice de la déclaration Etat de la déclaration  $\checkmark$  $\checkmark$ v Nature d'activité Nom de l'activité Type d'activité  $\checkmark$  $\checkmark$ Réinitialiser Rechercher

#### 2 déclarations trouvées

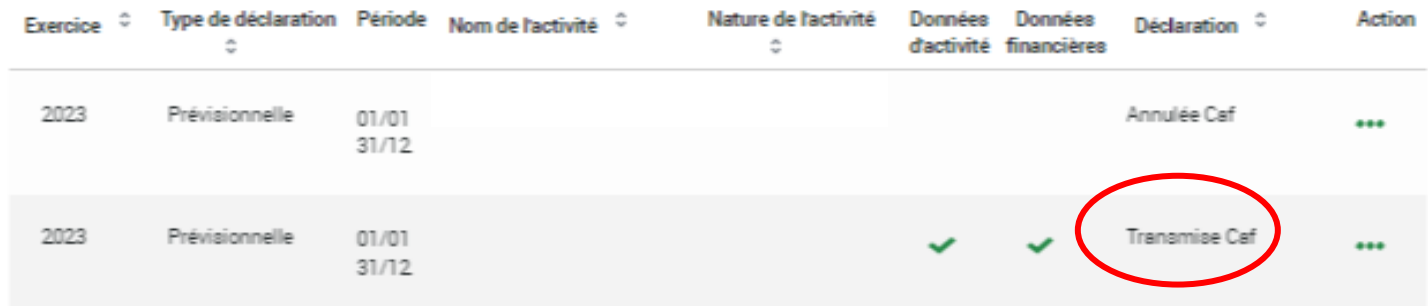

### **MCP - PDF DE LA DECLARATION DES DONNEES**

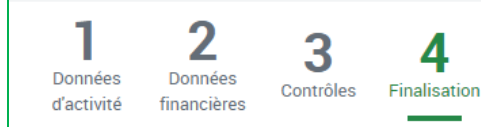

TGT - ESPACE DE VIE SOCIALE CC - CAS 3 Déclaration Prévisionnelle 2024 Période du 01/01/2024 au 31/12/2024

#### SYNTHÈSE ET TRANSMISSION

#### Montant de l'estimation

Le montant de la subvention pour l'année 2024 sur la base des informations que vous avez saisies est estimé à :

7 200,00 €\*

#### Synthèse de vos données

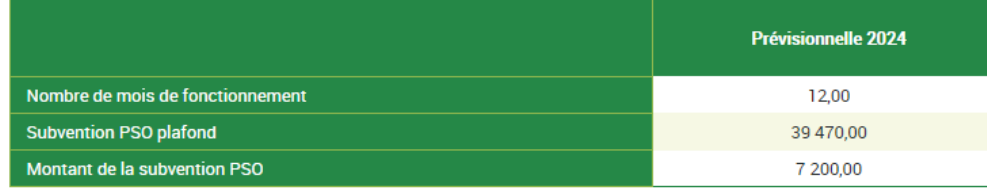

\*Cette estimation ne saurait engager la Caf sur le montant définitif de la subvention. Elle ne peut en aucun cas constituer un avis officiel de versement et ne peut être présentée à un organisme afin de bénéficier d'avantages.

#### Commentaire libre

Aucun commentaire à afficher

#### Déclaration prévisionnelle 2024 pour la période du 01/01/2024 au 31/12/2024

Cette déclaration a été transmise à votre caf le 22/08/2023 à 14:54:27

#### Espace de Vie Sociale : TGT - Espace de vie Sociale CC - Cas 3

#### > Synthèse des données déclarées

**FAMILIALES** 

Sι

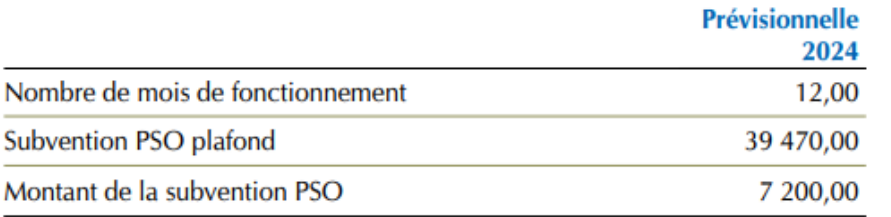

> Montant de la subvention PSO estimé sur la base de votre déclaration prévisionnelle 2024 :

#### 7 200,00 € \*

\*Le présent document constitue une estimation du montant de la subvention PSO, pour l'année indiquée, à partir des informations que vous avez saisies au cours des étapes précédentes, il ne saurait engager la Caf sur le montant définitif de la subvention PSO à percevoir. Ce document ne peut en aucun cas constituer un avis officiel de versement. Dès lors il ne doit pas être présenté à des organismes pour bénéficier d'un avantage quelconque.

### LES SUITES DU WEBINAIRE

A l'issue de la réunion vous recevrez un mail comprenant :

- 
- Le support de présentation
- L'enregistrement de la présentation
- Un questionnaire de satisfaction
- Le Tuto AFAS
- Les plaquettes de communication

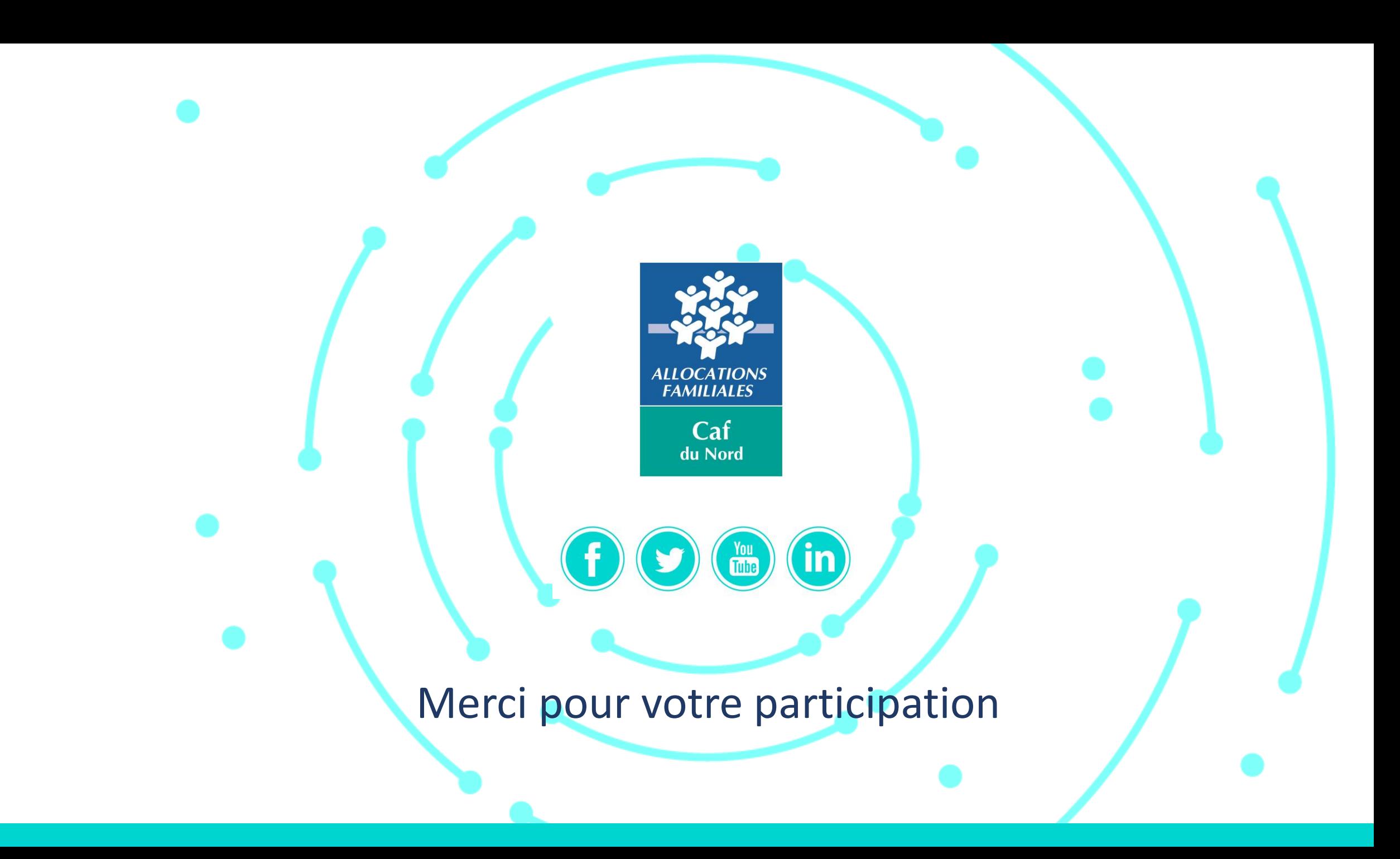